# 宿舍網路申請說明書

#### 宿舍網路規定

- 1. 每日流量:下載 7G、上傳 4G,超過流量會斷網 (可於 [top100.nchu.edu.tw](http://top100.nchu.edu.tw/) 查詢是否超流)
- 2. 若被斷網,會於隔日早上 5:00 復網
- 3. 如果被斷網,可於 ipblock.nchu.edu.tw/cblocklist public.php 查詢斷網原因
- 4. 寧靜樓層於凌晨一點斷網
- 5. 禁止使用 P2P 軟體(如:比特彗星、迅雷)
- 6. 新學年開宿或暑宿開始時重新申請,申請成功後,該學年或暑假期間不需重複申請

### 申請前的準備

1. 學校只有提供網路孔,請自備網路線, 電腦沒有網路孔請購買有線網路轉接器或 WIFI 機

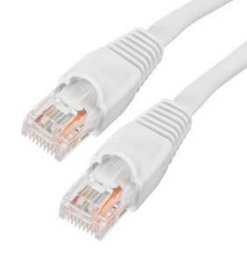

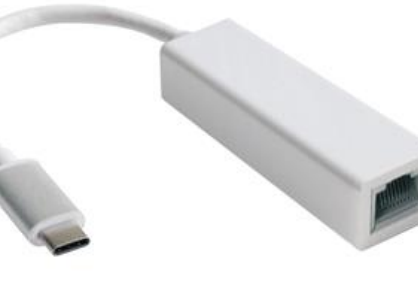

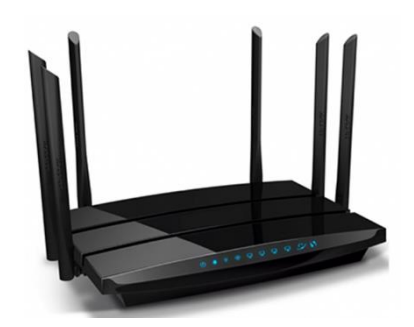

網路線 WIFI 機 (轉 USB-A or type-c)有線網路轉接器

- 2. 要申請有線網路還是使用 WIFI 機?
	- ⚫ 有線網路
		- 關閉電腦 WIFI
		- 插好網路線,雷腦沒有網路孔請購買有線網路轉接器
	- ⚫ 使用 WIFI 機
		- 找各棟網管協助處理
- 3. 是否設定為「自動取得 IP」?
	- ⚫ 有線網路
		- Windows:設定①>>網路和網際網路②>>乙太網路③>>點要用的乙太網路④ >>確定 IP 設定為自動(DHCP),如果不是請點選編輯更改

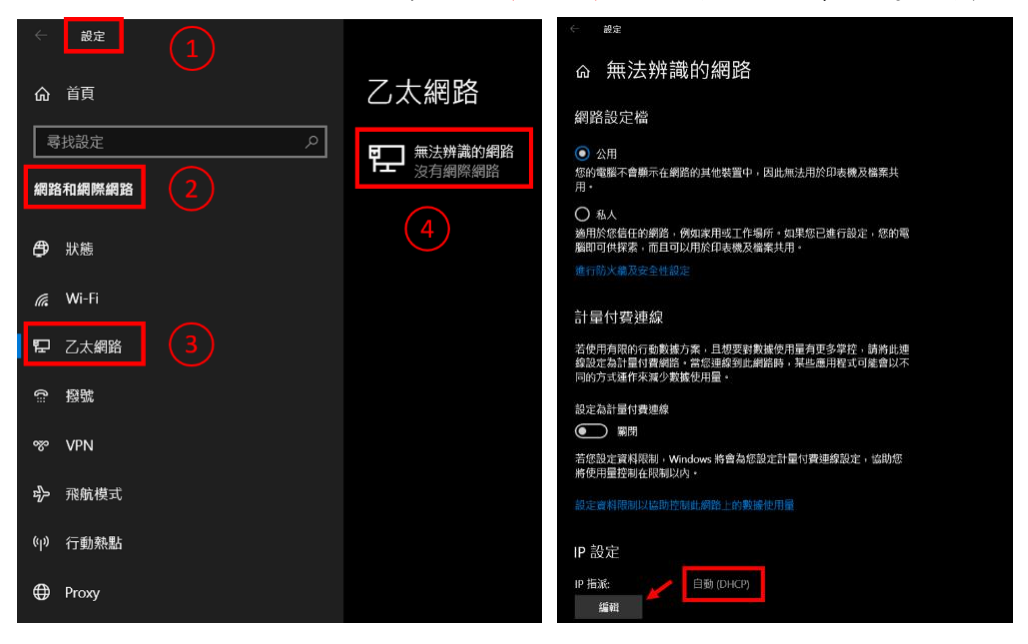

■ MacOS: 系統偏好設定>>網路>>選擇 USB 10/100 LAN 或乙太網路

>>確定「設定 IPv4」為使用 DHCP,如果不是請更改

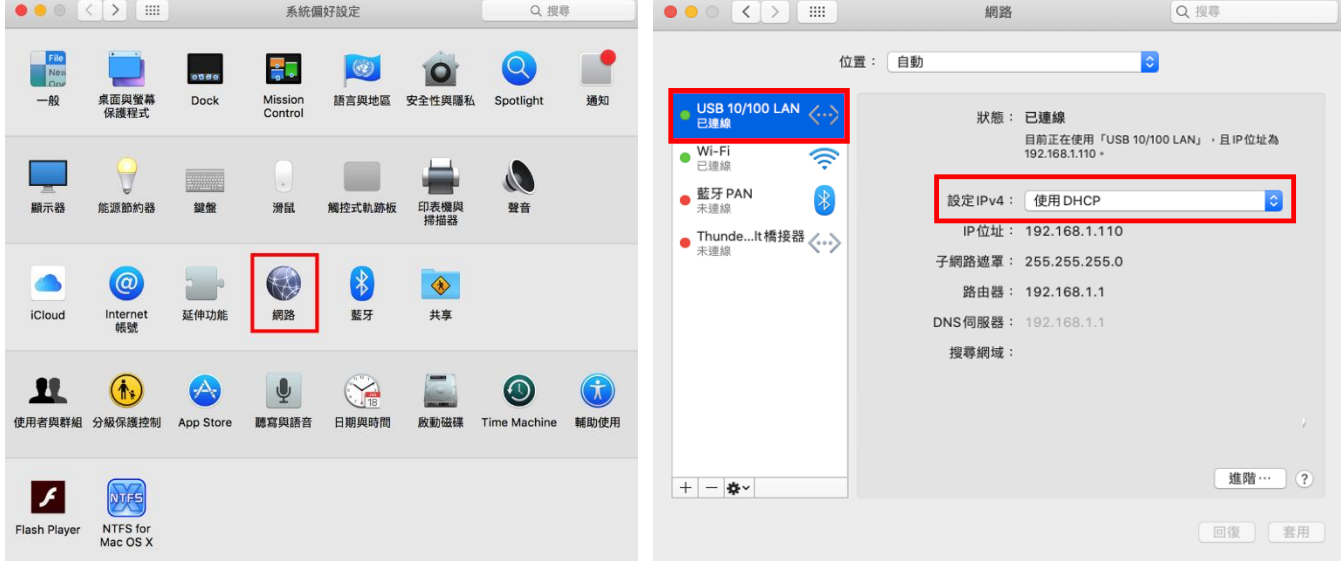

# 申請流程

1. 開啟瀏覽器(Chrome、Safari…),在網址列輸入 140.120.4.13

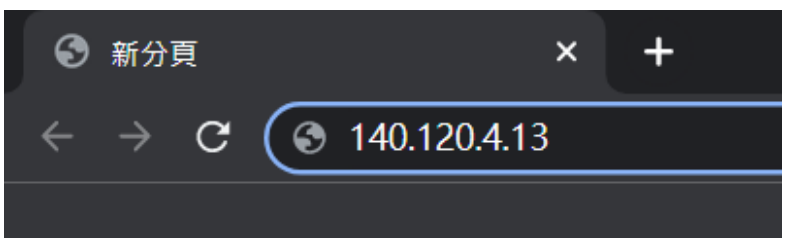

2. 輸入信箱、密碼,確認無誤後點送出

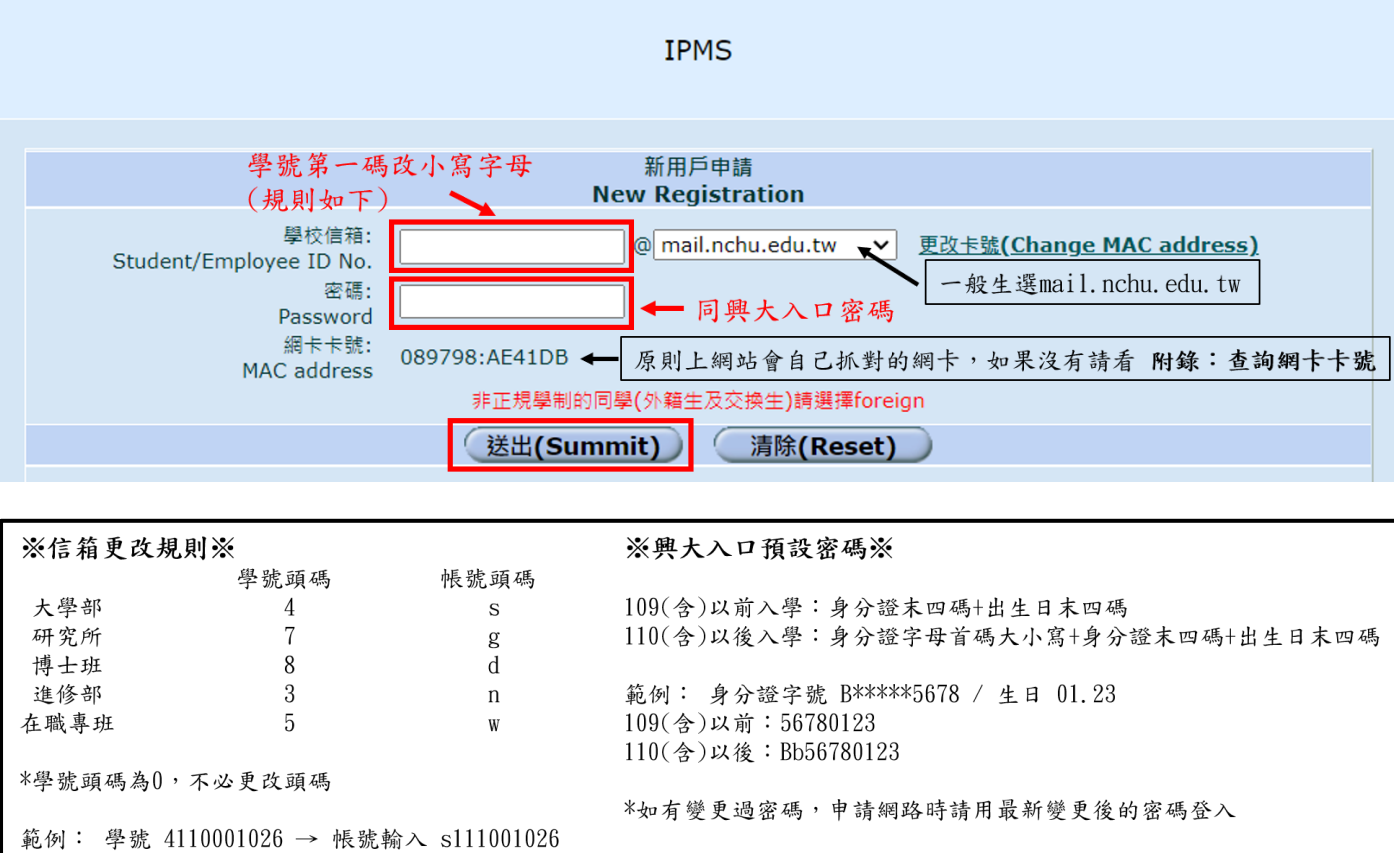

3. 輸入電話號碼,完成後點儲存

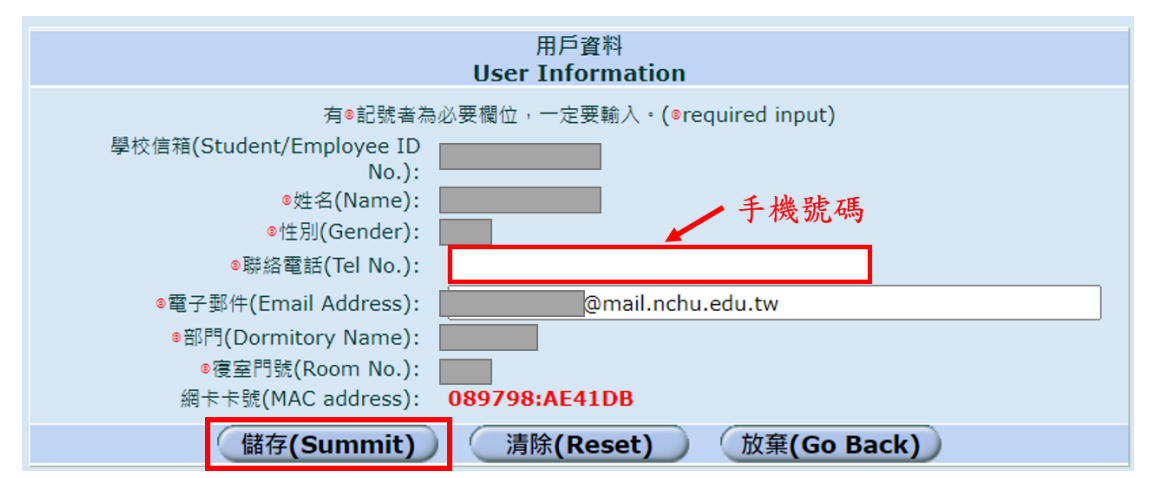

4. 顯示這個頁面代表申請成功

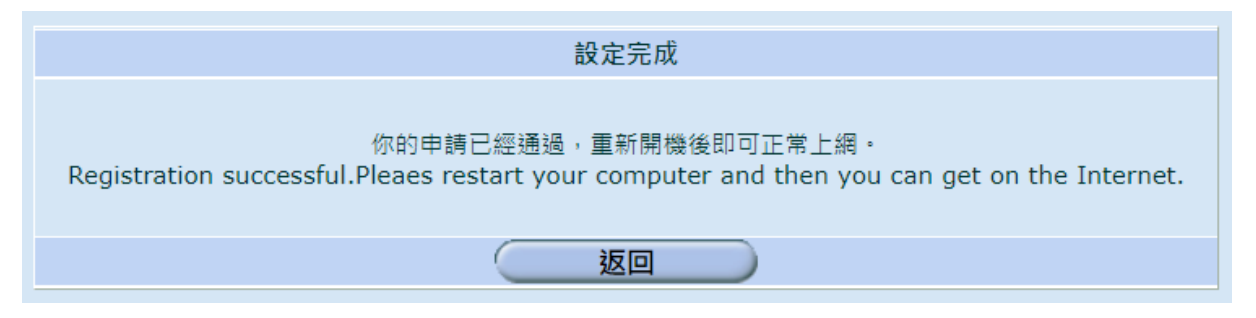

5. 有線網路:重新開機電腦+重新插線,等待一段時間後,連線後即可上網

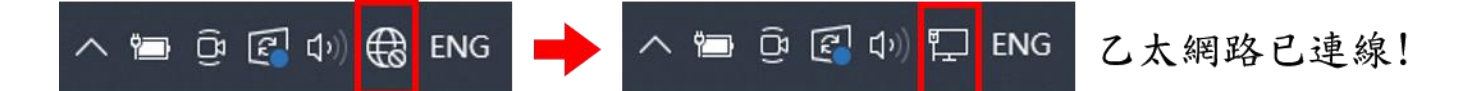

※每次電腦重開機或重新插線,都要稍等一下才會連線

#### 若按照上述步驟操作,仍無法連線至網路

- 1. 請至各棟網管室外填寫問題單,等值勤時間網管過去處理
- 2. 在值勤時間到網管室找網管協助
- ※ 剛開學時,較多人需要協助,問題不一定可以當週處理,請多包涵!

# 附錄:查詢網卡卡號

Windows:設定①>>網路和網際網路②>>乙太網路③>>點要用的乙太網路④ >>拉到最底>>實體位址(MAC)

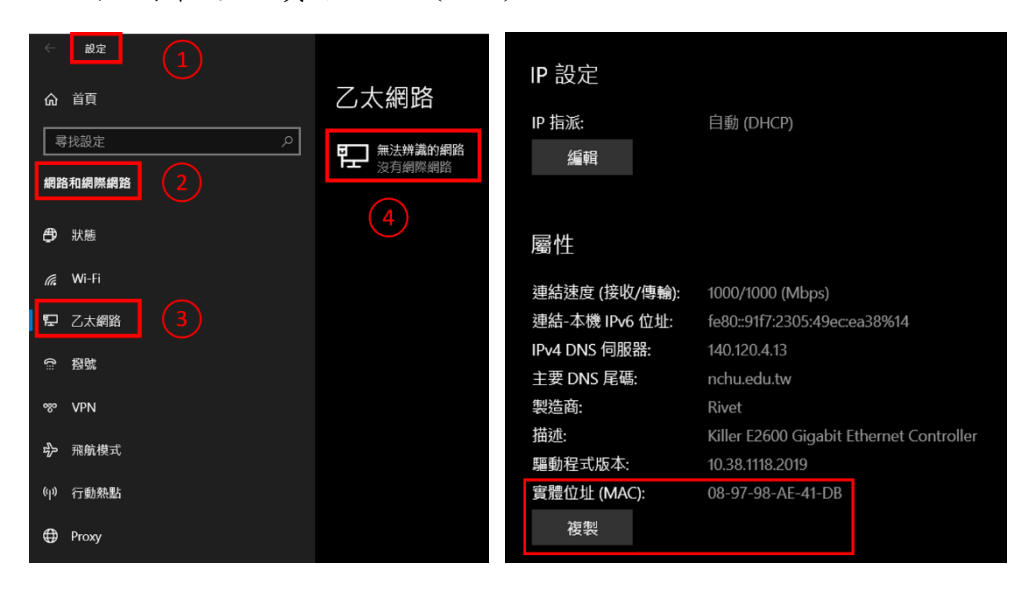

⚫ MacOS:系統偏好設定>>網路>>選擇 USB 10/100 LAN 或乙太網路 >>進階>>硬體>>MAC 位址

或是 按住 Option + 滑鼠點螢幕右上角網路圖示, 即可顯示卡號

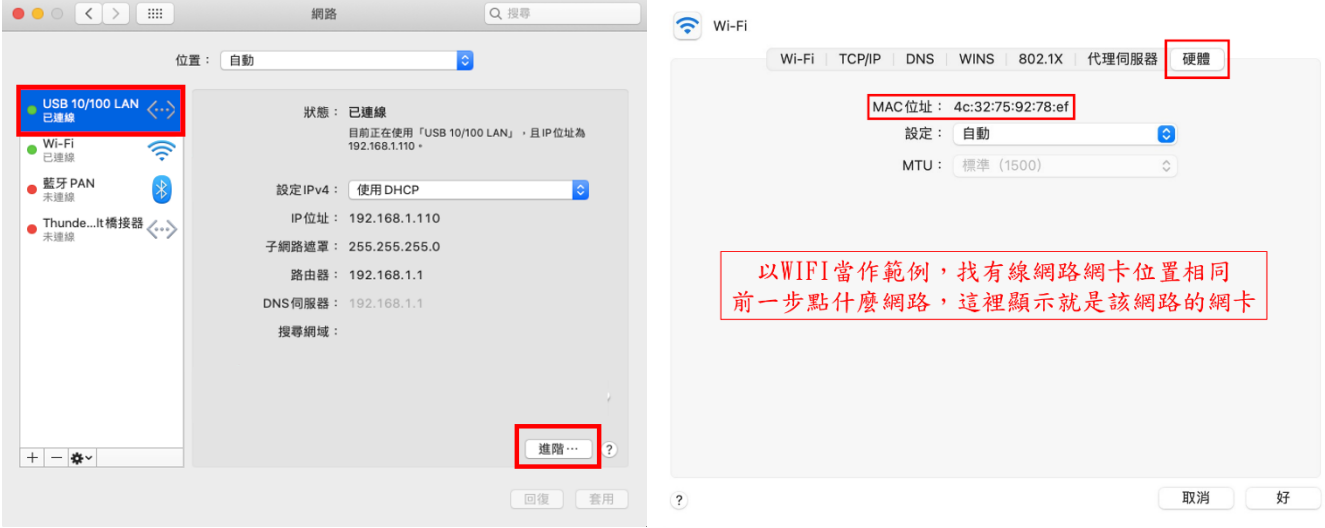